# Guide to specification production and editing

# Part 1 - Guide to specification production

This Part provides guidance and information for In-house Technical staff and Consultants in the preparation of Project Specifications, including the Commercial and Technical sections, and document assembly.

## **TEMPLATE DOCUMENTS ONLINE (TDO)**

All In-house Request for Tender (RFT), and some Request for Quote (RFQ), Specification documents are prepared using the Template Documents Online system. TDO is managed by Contract and Procurement Services (CAPS).

Consultants who are to provide specifications for NTG projects should contact the DIPL Project Manager to obtain templates.

# ACCESS TO MASTER SPECIFICATIONS AND TO STANDARD SPECIFICATIONS

General information relating to Specifications may be accessed from the Technical Specifications home page <a href="https://dipl.nt.gov.au/industry/technical-standards-guidelines-and-specifications/technical-specifications">https://dipl.nt.gov.au/industry/technical-standards-guidelines-and-specifications/technical-specifications</a>.

Master Specifications for Major Building Works and for Fit-out works are only available via TDO.

DIPL staff and external stakeholders have access to Standard Specifications and other information, from the department Technical Specifications Internet site cited above.

The Standard Specification for Small Building Works is password protected due to the intellectual property protection requirements in DIPL's agreement for use with NATSPEC. For external stakeholders to obtain the password they should contact the DIPL Project Manager, or a member of the Technical Specifications team via specification.services@nt.gov.au.

The Specifications are continuously being updated. It is important to download the current set of documents from TDO or the internet site for each project. Don't save a copy on your computer as it may not be current at your next use.

#### CONSULTANTS DRAFT SPECIFICATION

Consultants are required to edit the template Master Specification material. Insert optional clauses when generating the document. It is difficult to search for and insert information at a later time.

The draft Technical sections must be added to the document at the time of generation using the TDO. This allows automatic compiling of the contents page and page and clause numbering.

Forward the completed draft Specification material, including a list of the Project Specification Technical sections, to the Departmental Project Officer.

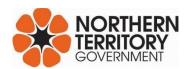

Ensure that the Specification/s, including the draft Technical sections, are prepared early in the documentation process to allow sufficient time to complete and check the Specification/s, and co-ordinate the contents with the drawings.

#### SPECIFICATION NUMBERS

Specification numbers are obtained from **Technical Records** electronically from their Internet site <a href="https://dipl.nt.gov.au/industry/technical-standards-guidelines-and-specifications/technical-records">https://dipl.nt.gov.au/industry/technical-standards-guidelines-and-specifications/technical-records</a>.

Technical Records keep electronic copies of all Specifications and drawings for contracts.

## ARCHIVING REQUIREMENTS

As-Constructed / As-Installed drawings must be forwarded to Technical Records at the completion of the project. This is a Condition Precedent to Practical Completion. Refer to Technical Records', Documentation Manual, Part 1 Requirements of Technical Records Management, accessed via the URL cited above. A CADD data transmission record form is to accompany all documentation sent to Technical Records.

#### QUALITY ASSURANCE

The Department has a current Quality Assurance (QA) Policy incorporated into its contracts.

#### **Project Tiers:**

| Tier 1 | Less than \$15k             | Project Control not required. QA not required.                                                                                                    |
|--------|-----------------------------|----------------------------------------------------------------------------------------------------|
| Tier 2 | \$15k but less than \$100k  |                                                                                                    |
| Tier 3 | \$100k but less than \$500k | Projects under \$150k - Project Control/QA not required unless complex.                                                                              |
| Tier 4 | \$500k but less than \$5M   | Projects over \$150k and under \$5 million- use Project Control via TDO.  Projects over \$5 million – Use the ISO 9000 series for Quality Assurance. |
| Tier 5 | \$5M and greater            |                                                                                                    |

The Project Control section generated from TDO will reference a suite of Project Checklists available from the Technical Specifications website. The Checklists include a list of Tests required, and Hold Points and Witness Points that can be edited to suit the Project. These items have to be signed off by the Superintendent.

Response Schedules will automatically include the QA or Project Control Plan Proposal. This information will also be automatically added into the *Documents to be Lodged with the Tender Form* clause in the Conditions of Tendering.

After inserting Technical content use the TDO tools function **Hold/Witness Points** to compile a list of Hold Points and Witness Points. These points are picked up from the relevant clause or sub clause titles, which include " – Witness Point" or " - Hold Point".

When using the Standard Specification books Hold Points and Witness Points schedules are available from the Technical Specifications webpage:

https://dipl.nt.gov.au/industry/technical-standards-guidelines-and-specifications/technical-specifications .

The schedules are listed in the supplementary documents section for each of the Standard Specifications.

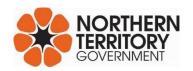

#### **FINAL DRAFT**

A final draft of the Specification document is required for the final documentation review. This Specification document must be approved by the Project Officer.

Use the RFT checklist to ensure that all the necessary actions have been performed.

#### ISSUE OF TENDER DOCUMENTS

On the final check of all Project documentation all documents will be forwarded electronically in PDF format and some in Word and Excel format.

#### PROJECT DRAWING/S

Provide PDF copies of drawings in A3 size format and provide the drawings in CAD format in AutoCAD or MicroStation.

#### **ELECTRONIC RECORDS**

All Contract documentation must be forwarded to Technical Records electronically, via APRO by the Project Officer.

# Part 2 - Editing

This Part provides assistance and information for Technical staff, Consultants, Contractors, and Builders in the preparation of Project Specifications, editing a specification document, and the writing of new Specification sections.

#### SPECIFICATION FORMAT

TDMS will automatically format the document with consecutive section, clause, sub-clause and page numbers throughout the document, including updating the table of contents. If you add the Technical sections at a later date, these will need to be inserted manually (one by one) into the document.

Consultants must use the draft Master Specification sections when writing new sections for a project. New sections must be written using Departmental styles and formats. The use of word processing styles has made Specification Formatting a simple task.

# **INSERTING SECTIONS (manually)**

To insert a section manually, insert a section break (**Layout** tab – **Breaks** – **Section Breaks** – **Next Page**) in the required position. Type in the section heading using the **Heading 1** style, clause heading using the **Heading 2** style and sub-clause heading using the **Heading 3** style. Text which is not a heading is to be in Body text style or Normal text style.

#### SPECIFICATION EDITING

When preparing a RFT/RFQ Specification document which calls up a Standard Specification book, the relevant Project Specific Requirements (PSRs) must be inserted into the Specification document. This can be done at the time the RFT/RFQ is generated in TDO, or the PSRs can be downloaded from the Technical Specifications web site, and the content copied and pasted in to the RFT/RFQ. PSRs are used to select or reference specific items or materials for the works being carried out and must be edited by the Project Officer preparing the document.

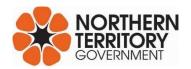

When preparing a RFT Specification document from the Technical Master Specification templates, selections of specific items or materials are documented within each generated work section. Work sections are inserted through TDO at the time the RFT/RFQ is generated. PSRs are not used in RFTs/RFQs which have Master Specification content.

Edit the Technical content only. Do not alter the text of the Commercial sections.

#### **GUIDE NOTES**

Each Master Specification template section has guide notes in hidden text to guide and prompt Specification writers for developing the Specification, and to assist with the selection of specific items. These guide notes are in Green *italics* in [square brackets], and indented to start at the centre of the page.

To view guide notes, hidden formatting and hidden text click the **Home** tab and click **Show/Hide** button.

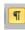

Guide-notes do not appear in the final Project Specifications.

#### NUMBERING

The numbering is sequential in Project Specifications, following-on from the Preliminaries, Quality Assurance, and Environmental Management sections (where applicable). The numbering is automatically closed up, when sections are deleted.

Clauses and sub-clauses are numbered sequentially within sections, and are automatically closed up when clauses or sub-clauses are deleted.

#### **IMPERATIVE MOOD STYLE**

The Specification should be addressed to the Contractor in the Direct Instruction style; Imperative mood of the verb; second person, singular; subject suppressed.

The Imperative mood style is adopted as policy by all the major National and Guide Specifications including, Masterspec (USA), NBS (UK), CSC (Canada) and NATSPEC - Australia. It is difficult for lawyers to misread unintended meanings into this writing style.

For example write "Supply and Install", rather than "you shall Supply and Install", or "Supply and Install shall be done". The active verb is usually the first word in each sentence. The words "the Contractor shall" are usually made redundant, by putting the verb in the Imperative mood.

#### PLAIN LANGUAGE

Everyday language is easily understood by both the Layman and the Specialist. Familiar and precise words and terms are to be used, rather than vague or abstract words and terms. Un-necessary words should be avoided. Clearly convey the meaning, and avoid using Legal or Commercial phrases.

#### TECHNICAL TERMS

Technical terms should only be used when there is no other equivalent everyday term or phrase. Use the same Technical term or phrase as those used in Australian Standards references. Use the same term or phrase for the same item or items, in the same context, throughout the document.

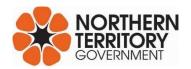

#### **LISTS**

Where several items need to be itemised within a single paragraph, the items need to be in List or Point or Alpha format.

Specification styles contain a heading for lists. These are set back from the margin (indented) and follow a dash or a bracketed, lower case letter.

For example;

Spread Topsoil to the following typical depths:

- Planting areas: 300 mm
- Irrigated grassed areas generally: 150 mm
  - (a) Grass areas: 100 mm

#### **KEY WORDS**

A key word followed by a colon (:) readily identifies the content of a paragraph. This allows the faster scanning of the text by the reader. Key words may also be used to make reference to an Australian Standard, etc.

For example;

Cement: to AS 3972, type GP.

#### **TABLES**

Keep tables in the portrait or upright format (when possible) and keep the complete table on one page. If a table overruns the page, repeat the table headings on the following page.

#### **ABBREVIATIONS**

NATSPEC and department policy is to avoid using uncommon, confusing or unusual abbreviations. Only use universally and Construction Industry accepted abbreviations.

For example: NPWC3, NATA, PVC etc.

#### REPETITION

- Write information only once within the contract documents.
- Do not repeat or paraphrase (repeating information, written in a different style, may lead to confusion).
- Do not repeat Conditions of Contract or Preliminaries in the Technical Specification.
- Do not copy Specification Text onto the Drawings.

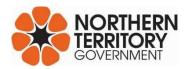

#### **CROSS REFERENCES**

It is not necessary to continuously make cross references to items specified elsewhere in the Specification document.

Each item of the Specification text is part of the Contract in its own right.

Consistent formatting of Master Specifications allows users to become familiar with the location of commonly specified items.

A cross reference is only necessary when calling up text from another part of the Specification, into a context where it would not otherwise apply or where its application may be in doubt.

When using cross references do not refer to clause or section numbers. The numbering changes in the Master Specification as the Project Specification is edited. Refer to the clause or section by word reference.

For example;

"Refer to the EXCAVATION clause in the EARTHWORKS section".

Always check that where a cross reference is made the section referred to is included in the Project Specification.

#### "BY OTHERS"

Use the words "by others" in a Project Specification to mean that it is not required in that contract.

Do not use the words "by others" to mean "by another trade" within that contract. Project Specifications are a set of instructions to the Contractor. The Contractor will determine the tasks assigned to the trades.

#### "UNLESS OTHERWISE SPECIFIED"

Do not use the phrase "unless otherwise specified" as it requires the reader to scan the whole Project Specification to check for any exceptions. Specify the general requirements and clearly identify any exceptions in the relevant section of the Specification.

#### SUPERINTENDENT

Refer only to the Superintendent, or to the Principal in specific cases. Do not refer to the Superintendent's representative, the Engineer, the Architect, or the Supervisor.

The Contract is administered by the Superintendent who will seek the assistance of the relevant Specialists when required.

# "OR EQUIVALENT"

Do not use the words "or equivalent" or "or equal" as this is covered in the Proprietary Items clause in the Conditions of Contract.

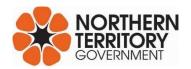

#### SPECIFICATION OF NUMBERS

Use numerals instead of words, except when one number follows another. In that case use dash to separate the word from the numeral.

For example use;

Provide 6 copies

or

Use five – 12 mm bolts.

If a number is written as a word do not repeat it in brackets as a numeral.

For example do not use "Provide six (6) copies"

#### STRUCTURE OF SECTIONS

The Department's Technical Specifications are structured in a methodical format. When writing new Specification sections write them using the same manner and format.

An example of the structure and format and general flow of a typical Specification section is as follows;

- Section Title
- General clauses
- Cross References
- Standards, Codes etc
- Definitions, Interpretations
- Materials
- Construction generally
- Unique construction
- Inspections, approvals and tests
- Completion and commissioning.

#### **TEXT FORMATTING**

Do not insert large blocks of text into the Specification without attention to the formatting. Remember that the Specification needs to be easy to interpret and read by Consultants, Contractors, Builders and administrative staff in the field.

Break up the text into simple and logical sentences, and group into relevant paragraphs, clauses and subclauses.

#### **FURTHER INFORMATION**

For further information or assistance regarding the production of Project Specifications documentation contact:

Technical Specifications
3rd Floor, Highway House
14 Palmerston Circuit – Palmerston
Darwin, NT. 0830
specification.services@nt.gov.au

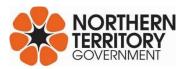